## **FIND YOUR ACCOUNT NUMBER IN 3 STEPS**

**1. After logging in, select the account you want the full number for:**

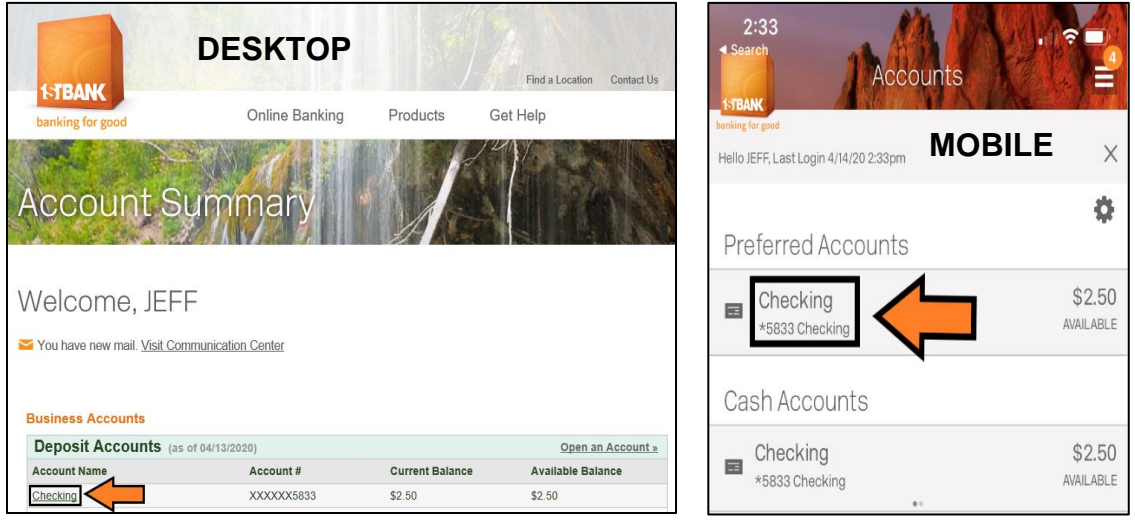

**2. Once the account is selected, click on one of the options shown below:**

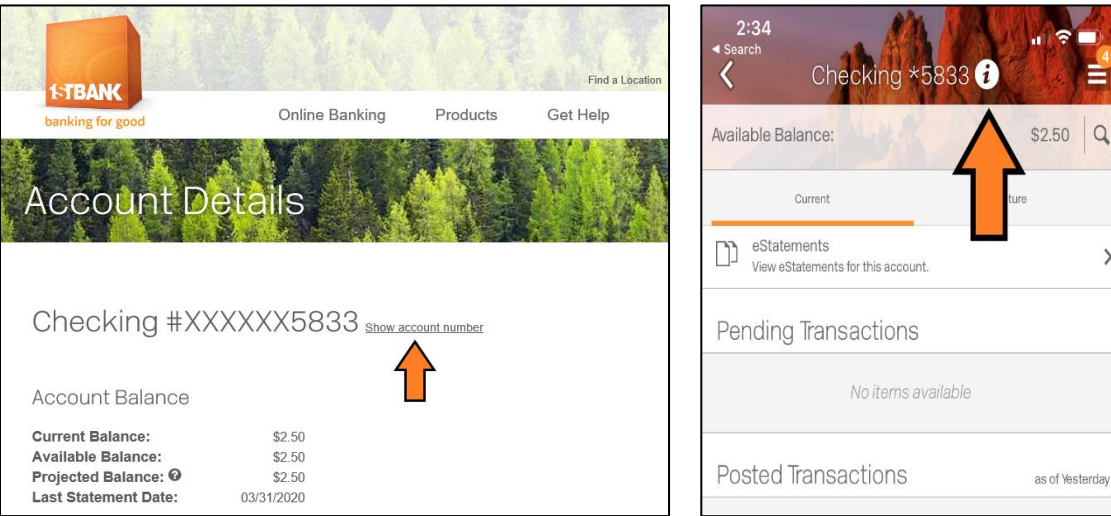

 $\mathcal{E}$ 

 $\times$ 

**3. The full account number will now be displayed:**

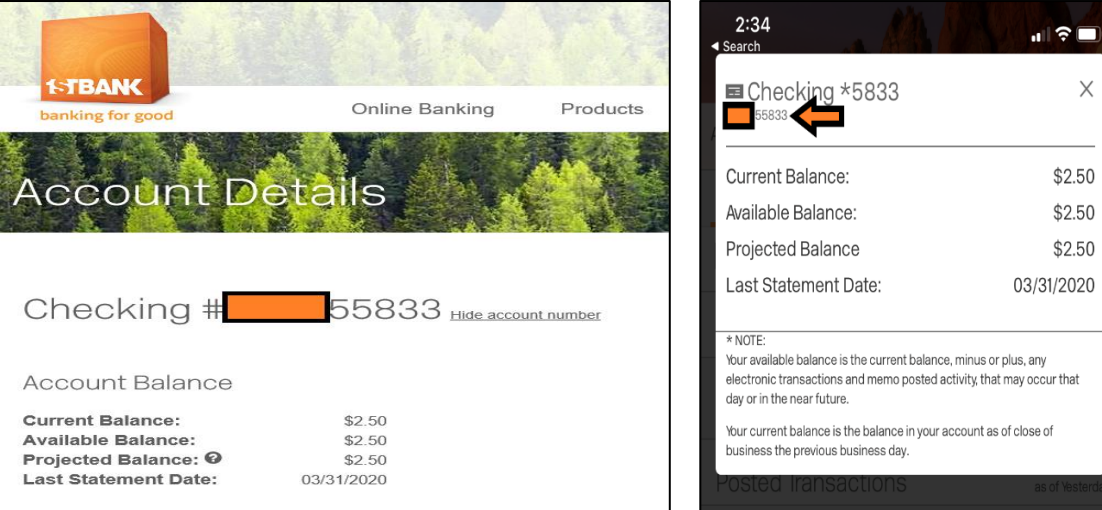